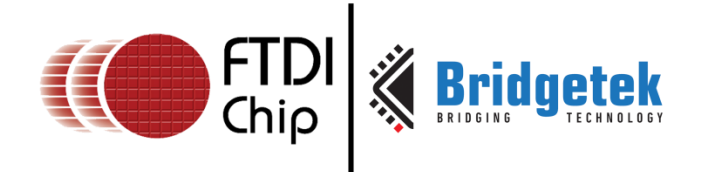

## **Application Note**

# **AN\_342**

# **FT90x Assembly Language Programming Guide**

**Version 1.1**

**Issue Date: 2016-09-19**

This document provides a brief guide on how to develop firmware using FT32 Assembly language.

Use of FTDI devices in life support and/or safety applications is entirely at the user's risk, and the user agrees to defend, indemnify and hold FTDI harmless from any and all damages, claims, suits or expense resulting from such use.

> **Future Technology Devices International Limited (FTDI)** Unit 1, 2 Seaward Place, Glasgow G41 1HH, United Kingdom Tel.: +44 (0) 141 429 2777 Fax: + 44 (0) 141 429 2758 Web Site: [http://ftdichip.com](http://ftdichip.com/)

> > Copyright © Bridgetek Limited

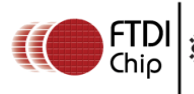

## **Table of Contents**

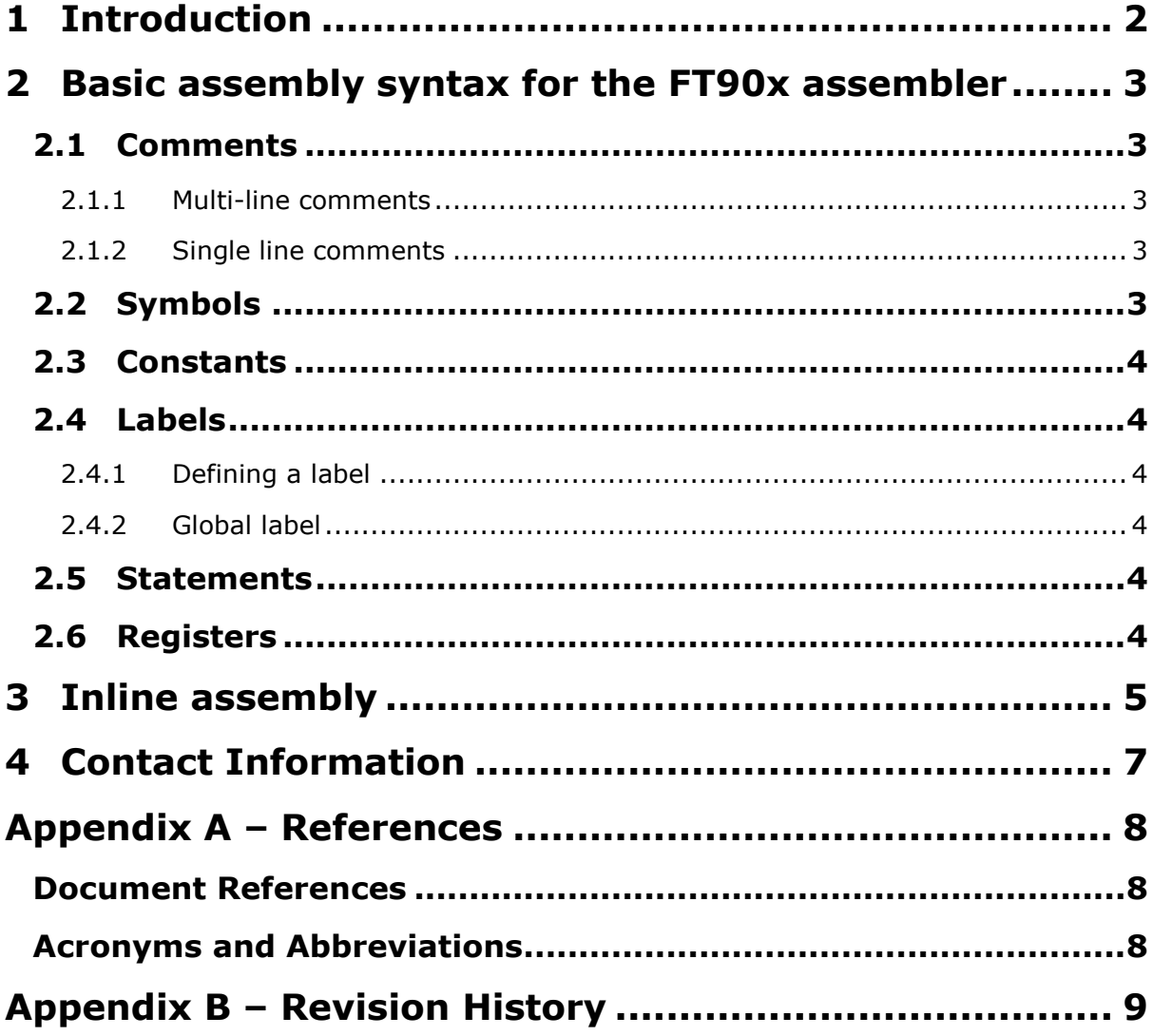

 $\mathbf{1}$ 

### <span id="page-2-0"></span>**1 Introduction**

In firmware development, it is almost impossible to avoid coding in assembly language completely. In this document, the fundamental assembly language coding using the FT32 assembler is provided.

AN 341 FT90x Technical Manual is available under NDA for the complete Programming Model.

### <span id="page-3-0"></span>**2 Basic assembly syntax for the FT90x assembler**

The most common way to develop software using assembly language is to draft source code according to the FT90x assembly language syntax, store it as text file, assemble it via the assembler to generate object code and link the object code with other modules to form the final executable firmware image.

One of the typical use cases for applying this development method is to draft the bootstrap code for the FT90x based SoC.

<span id="page-3-1"></span>In this section, basic syntax for the FT90x assembly language is discussed.

### **2.1 Comments**

Comments are very important for readability of assembly code, for FT90x assembly; there are two kinds of comments available, multi-line comments and single line comments.

#### <span id="page-3-2"></span>**2.1.1 Multi-line comments**

If a long comment is required, such as a copyright declaration, a multi-line comment could be used. Multiline comments in the FT90x assembly language are the same as in C language:

```
/*
 The only way to include a newline ('n') in a comment
  is to use this sort of comment.
*/
/* This sort of comment does not nest. */
```
Anything from  $/*$  through the next  $*/$  is a comment. This means you may not nest these comments

#### <span id="page-3-3"></span>**2.1.2 Single line comments**

To add some simple one line comments, apply a "#" and the rest of the line is considered as a comment:

```
# Disable Global Interrupt here!
```
Or

reti # IRQ 3

<span id="page-3-4"></span>The latter sample shows the mixing of instruction and one line comments.

### **2.2 Symbols**

Symbol names begin with a letter or with ".", " $\frac{m}{n}$ ", or "\$". That character may be followed by any string of digits, letters, dollar signs, and underscores. The case of letters is significant: e.g. foo is a different symbol name to Foo. Though the FT90x assembler supports symbol names starting with "\$", using "\$" as the starting letter for symbol name is not a recommended practice as registers also start with "\$".

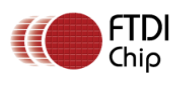

### <span id="page-4-0"></span>**2.3 Constants**

For better readability, it is better to use constants instead of hard-coded values. This could be by using the ".equ" directive as follows:

.equ PMBASE , 0x1fc80

<span id="page-4-1"></span>The .equ directive above will define the PMBASE symbol as 0x1fc80.

### **2.4 Labels**

Labels are very important for FT90x assembly language. The labels define the offset which could be used for branch instructions or function call instructions etc.

### <span id="page-4-2"></span>**2.4.1 Defining a label**

To define a label state the symbol name or identifier and terminate with a colon ":" e.g.

label:

### <span id="page-4-3"></span>**2.4.2 Global label**

If a label needs to be accessed from other files, a global label is needed. In this case, apply the ".global" directive to define a global symbol first, as shown below:

```
.global start
start:
```
### <span id="page-4-4"></span>**2.5 Statements**

A statement ends at a newline character ( $\ln$ ) or at a semicolon (;). The newline or semicolon is considered part of the preceding statement. Newlines and semicolons within character constants are an exception: they do not end statements.

It is an error to end any statement with end-of-file: the last character of any input file should be a newline. An empty statement is allowed, and may include whitespace. It is ignored.

A statement begins with zero or more labels, optionally followed by a key symbol which determines what kind of statement it is. The key symbol determines the syntax of the rest of the statement. If the symbol begins with a dot, then the statement is an assembler directive. If the symbol begins with a letter the statement is an assembly language instruction: it assembles into a machine language instruction. A label is a symbol immediately followed by a colon (:). Whitespace before a label or after a colon is permitted, but you may not have whitespace between a label's symbol and its colon.

### <span id="page-4-5"></span>**2.6 Registers**

The FT90x core has 32 registers, in the assembly code, each of the registers may be accessed by "\$rn", where "n" is the index of the register, such as "\$r1", "\$r2", "\$r18" etc.

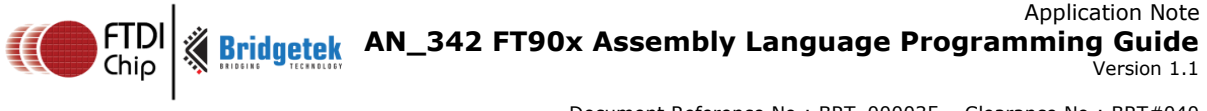

### <span id="page-5-0"></span>**3 Inline assembly**

Quite often, using inline assembly embedded in C source code is much more convenient than drafting an independent assembly source code file and linking it together with other modules. For the FT90x, this is especially true for streaming instructions.

The format of basic inline assembly is:

asm("assembly code");

Example:

```
asm("move.l $r18, $r19");
__asm ("move.l $r18, $r19");
```
Both "asm" and " \_asm \_ " are valid for FT90x if there is more than one instruction, write one per line in double quotes, and also suffix a '\n' and '\t' to the instruction. This is required as gcc sends each instruction as a string to the assembler (GAS) and by using the newline/tab, correctly formatted lines are sent to the assembler.

To make inline assembly really useful for development, variables must be associated with C code to the assembly code as operands. This is done using the following template:

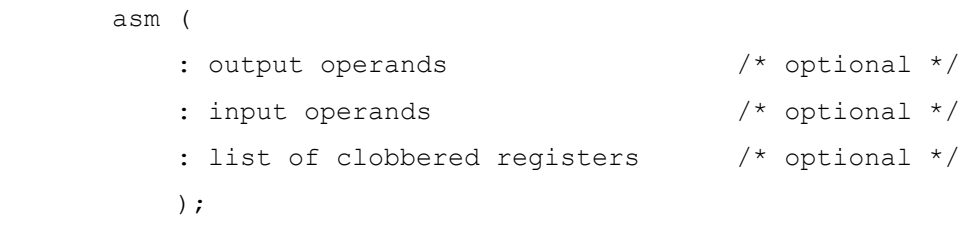

The assembler template consists of assembly instructions. Each operand is described by an operand-constraint string followed by the C expression in parentheses. A colon separates the assembler template from the first output operand and another separates the last output operand from the first input, if any. Commas separate the operands within each group. The total number of operands is limited to ten or to the maximum number of operands in any instruction pattern in the machine description, whichever is greater.

If there are no output operands but there are input operands, place two consecutive colons surrounding the place where the output operands would go.

For a better description of the template above, refer to a real source code as below:

```
 1 #include <stdio.h>
\mathcal{D} 3 int main()
```
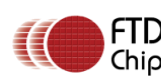

```
 4 {
 5 int i = 18, j = 30, k = 0;
  6 
 7 asm ("move.1 $r18, $r19");
  8 
  9 printf("i, j, k is %d, %d, %d \n", i, j, k);
10 
11 asm volatile
12 (
13 "add.l $r18, %2, 0x01;\n\t"
14 "move.1 %0, $r18; \n\t"
15 "add.1 %1, %3, 5; \n\t"
16 : " = r" (\dagger), " = r" (k)17 : \mathbb{T} \mathbb{T}^{\mathsf{T}}(\mathbf{i}), \mathbb{T} \mathbb{T}^{\mathsf{T}}(\mathbf{k})18 : "$r18"
19 );
2021 printf("i, j, k is d, d, d after execution \ln", i, j, k);
22 }
```
There are three integer variables defined in the sample code, i, j and k with initial value as 18, 30 and 0 respectively.

Variable i is defined as an output operand which is represented in the inline assembly as %0, variable i is defined as an input operand which is represented in the inline assembly as %2, and variable k is defined as both an input and output operand and is represented in the inline assembly code as %1 and %3 respectively. "r" and "=r" are constraints which means these variables shall be stored in the General Purpose Registers.

As an example, Register r18 is defined as a clobber register which informs GCC that the user code will control and modify r18 in this code segment.

What this inline assembly code segment will do is: extract value of variable i and increase by 1 and store the result into register r18 (line 13); after that, put the value in the register r18 to variable j (line 14), and value of variable k will be used to add to a constant immediate with value 5 and store the result into variable k itself (line 15).

After execution of this code segment, the value of variables i, j, k will become 18, 19, 5 respectively.

## <span id="page-7-0"></span>**4 Contact Information**

Bridgetek Pte Ltd 178 Paya Lebar Road, #07-03 Singapore 409030 Tel: +65 6547 4827 Fax: +65 6841 6071

E-mail (Sales) [sales.apac@brtchip.com](mailto:sales.apac@brtchip.com) E-mail (Sales) sales.apac@brtchip.com E-mail (Support) [support.apac@brtchip.com](mailto:support.apac@brtchip.com) E-mail (Support) [support.apac@brtchip.com](mailto:support.apac@brtchip.com)

#### **Head Quarters – Singapore Branch Office – Taipei, Taiwan**

Bridgetek Pte Ltd, Taiwan Branch 2 Floor, No. 516, Sec. 1, Nei Hu Road, Nei Hu District Taipei 114 Taiwan, R.O.C. Tel: +886 (2) 8797 5691 Fax: +886 (2) 8751 9737

#### **Branch Office - Glasgow, United Kingdom Branch Office – Vietnam**

Bridgetek Pte. Ltd. Unit 1, 2 Seaward Place, Centurion Business Park Glasgow G41 1HH United Kingdom Tel: +44 (0) 141 429 2777 Fax: +44 (0) 141 429 2758

Bridgetek VietNam Company Limited Lutaco Tower Building, 5th Floor, 173A Nguyen Van Troi, Ward 11, Phu Nhuan District, Ho Chi Minh City, Vietnam Tel : 08 38453222 Fax : 08 38455222

E-mail (Sales) [sales.emea@brtichip.com](mailto:sales.emea@brtichip.com) E-mail (Sales) [sales.apac@brtchip.com](mailto:sales.apac@brtchip.com) E-mail (Support) [support.emea@brtchip.com](mailto:support.emea@brtchip.com) E-mail (Support) [support.apac@brtchip.com](mailto:support.apac@brtchip.com)

#### **Web Site**

<http://brtchip.com/>

#### **Distributor and Sales Representatives**

Please visit the Sales Network page of the [Bridgetek Web site](http://brtchip.com/contact-us/) for the contact details of our distributor(s) and sales representative(s) in your country.

System and equipment manufacturers and designers are responsible to ensure that their systems, and any Future Technology Devices International Ltd (FTDI) devices incorporated in their systems, meet all applicable safety, regulatory and system-level performance requirements. All application-related information in this document (including application descriptions, suggested FTDI devices and other materials) is provided for reference only. While FTDI has taken care to assure it is accurate, this information is subject to customer confirmation, and FTDI disclaims all liability for system designs and for any applications assistance provided by FTDI. Use of FTDI devices in life support and/or safety applications is entirely at the user's risk, and the user agrees to defend, indemnify and hold harmless FTDI from any and all damages, claims, suits or expense resulting from such use. This document is subject to change without notice. No freedom to use patents or other intellectual property rights is implied by the publication of this document. Neither the whole nor any part of the information contained in, or the product described in this document, may be adapted or reproduced in any material or electronic form without the prior written consent of the copyright holder. Future Technology Devices International Ltd, Unit 1, 2 Seaward Place, Centurion Business Park, Glasgow G41 1HH, United Kingdom. Scotland Registered Company Number: SC136640

### <span id="page-8-0"></span>**Appendix A – References**

### <span id="page-8-1"></span>**Document References**

#### http://www.ftdichip.com/Products/ICs/FT90x.html

<span id="page-8-2"></span>AN\_341 FT90x Technical Manual (available under NDA. [Contact](#page-7-0) FTDI for more information)

### **Acronyms and Abbreviations**

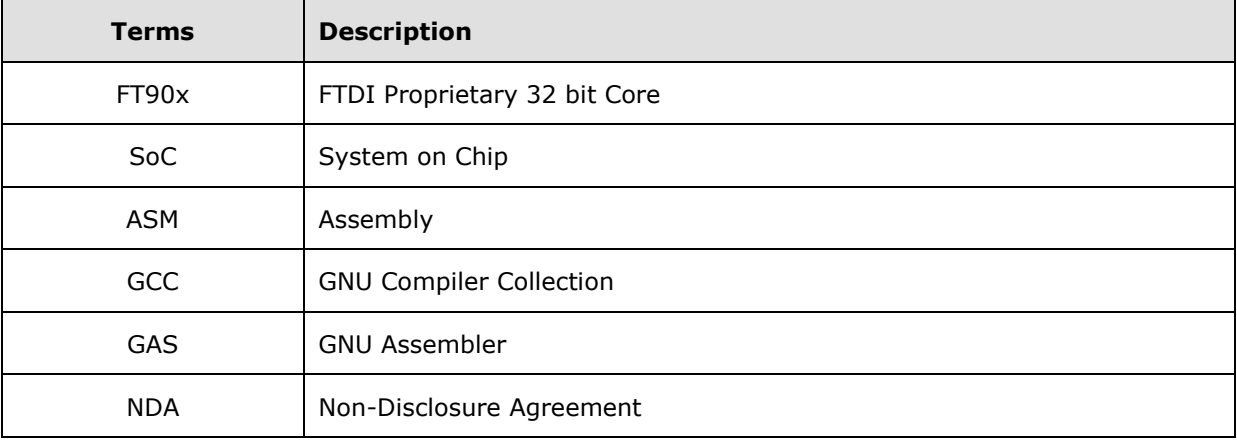

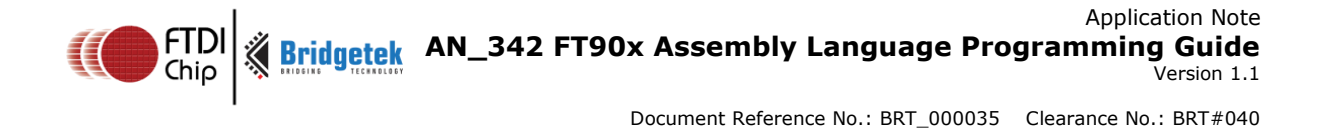

## <span id="page-9-0"></span>**Appendix B – Revision History**

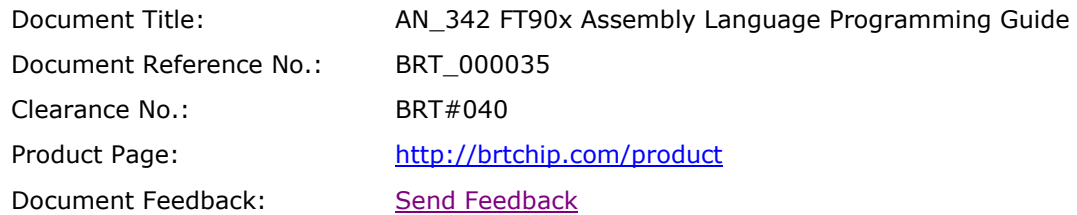

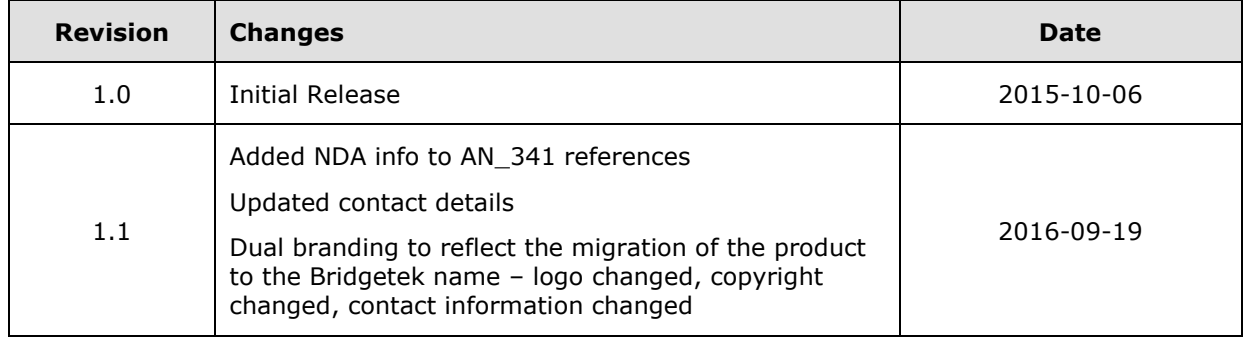